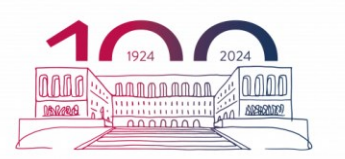

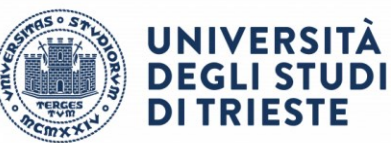

**Dipartimento Universitario Clinico di Scienze mediche, chirurgiche e della salute**

## **Linee guida per la stesura e la consegna delle presentazioni in power point**

- 1. Scaricare Modello della prima slide (.pptx) Prestare particolare attenzione (come evidenziato nella seconda slide) allo spazio da riservare all'inquadramento del relatore in basso a destra.
- 2. Le presentazioni vanno spedite
	- a) esclusivamente via e-mail a **[informatica.dsm@units.it](mailto:informatica.dsm@units.it)**,
	- b) chiamando il file nel seguente modo standard: **Cognome\_Nome\_Giorno\_AM/PM**. Esempio: Rossi\_Elena\_30luglio\_AM.
	- c) almeno **2 giorni lavorativi prima** della sessione di laurea. Per presentazioni di dimensioni superiori ai 5 Mb l'invio va fatto tramite cargo [\(https://filesender.garr.it/\)](https://filesender.garr.it/) o wetransfer [\(https://wetransfer.com/\)](https://wetransfer.com/).
	- d) Non si accettano file in formato mac.
	- e) Presentazioni consegnate il giorno stesso della sessione di laurea, verranno caricate direttamente nel sistema e non verranno provate; per queste presentazioni NON viene garantito il corretto funzionamento.
- 3. Le presentazioni vengono caricate e visualizzate sul PC di regia e sul podio di Aula Magna, dotati di S.O. **Windows 10** e Microsoft **Office 2016**.
- 4. Prima di iniziare a creare le slides, impostare il formato delle diapositive in **Widescreen 16:9** (menù Progettazione – Dimensioni diapositiva) e scegliere lo sfondo (menù Progettazione – Formato sfondo) preferibilmente quello del modello d'esempio.
- 5. È fondamentale provare con cura più volte il funzionamento dei filmati sulla piattaforma PC sopradescritta.

**Università degli Studi di Trieste** Strada di Fiume, 447 Ospedale di Cattinara 34149 Trieste

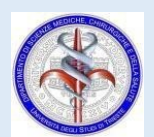

**[www.dsm.units.it](http://www.dsm.units.it/)**